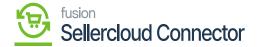

## **Loggings**

×

Loggings manage with information about transactions, process and system activities and provide a detailed history that can be useful for troubleshooting the system performance within the platform.

- Upon clicking [Logging], a new screen will display with SET LOGGING LEVEL.
  - Log info Level
  - Log Error Level

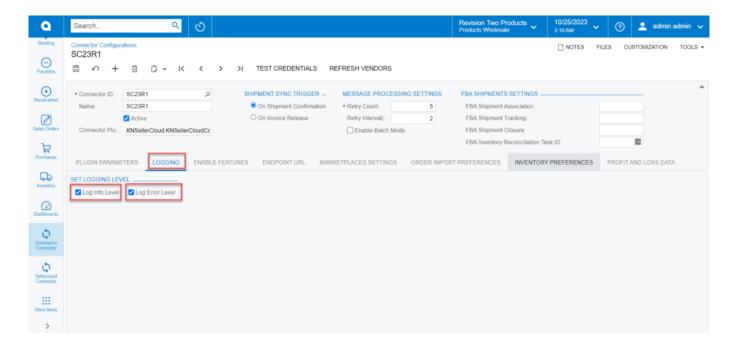

## Logging screen

| Log Info Level  | Info: If <b>enabled</b> , the connector logs will display any passed or failed logs.  Data that is being transferred from Acumatica to SellerCloud Connector.                |
|-----------------|----------------------------------------------------------------------------------------------------|
| Log Error Level | Error: If <b>enabled</b> , the connector logs will display any errored logs.  Data that is being transferred from Acumatica to SellerCloud Connector.                        |
| Both            | If both are <b>enabled</b> , the connector logs will display any passed or failed and errored logs.  Data that is being transferred from Acumatica to SellerCloud Connector. |

• To view the log info level, you need to navigate to the left panel in **Acumatica** and Click on **[Commerce Connector].** 

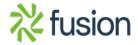

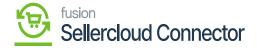

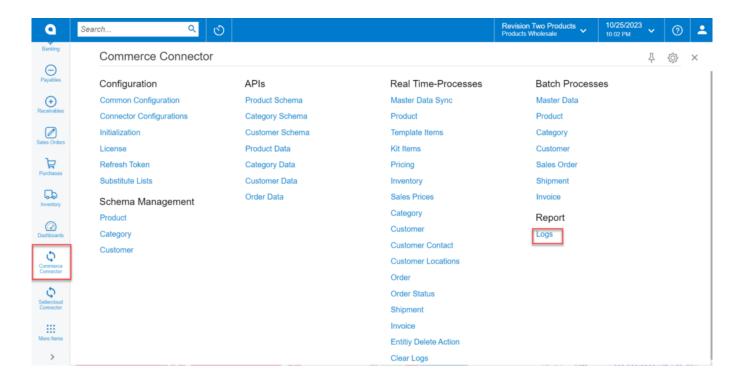

## Commerce Connector Logs

- You must choose the option [Logs] under the [Reports].
- Logs related to the Info Level will appear on the screen if you choose [Log Info Level].
- Additionally, Logs related to the error level will appear on the screen if you choose the **[Error Info Level option].**

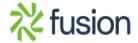

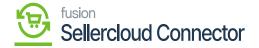

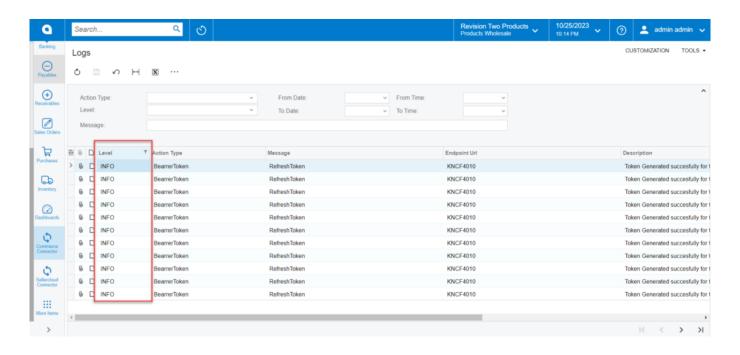

log level info

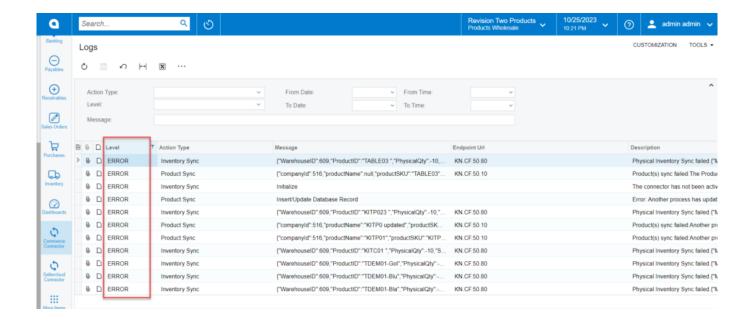

Log error info

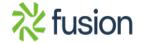